#### **MIND Orientation**

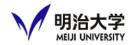

- Meiji University Integrated Network Domain
  - →general term for Meiji Univ's information network
- Meiji Univ's information network will be available
- □ PC and Wi-Fi inside Meiji will be available
  - Please refer to the following links and respect the rules for using MIND.

Access to the Guidance <a href="here">here</a>
You are required to complete the course in between April 5 to May 5.

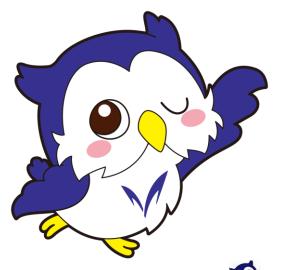

# Oh-o! Meiji

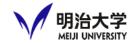

Important notices & announcements, information of your courses and events will be posted

https://oh-o2.meiji.ac.jp/portal/index

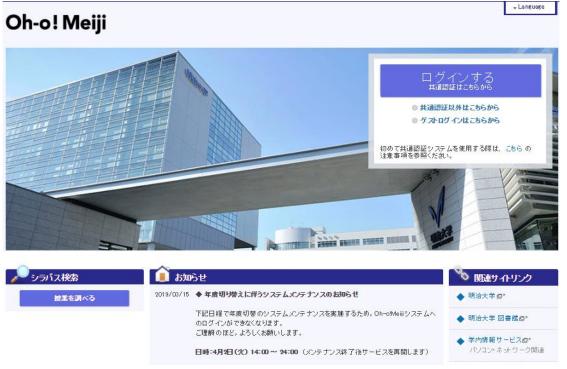

# You can log-in with your ID from April 3

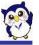

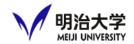

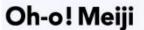

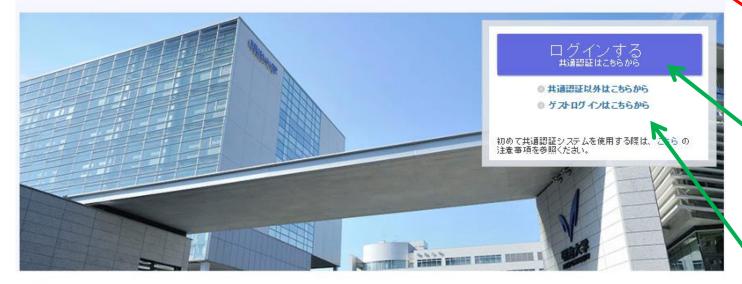

**Change Language** 

Log in with your Student ID and PW

Log in as a guest

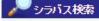

授業を調べる

#### 🎩 お知らせ

2019/03/15 ◆ 年度切り替えに伴うシステムメンテナンスのお知らせ

下記日程で年度切替のシステムメンテナンスを実施するため、Oh-olMeijiシステムへのログインができなくなります。

ご理解のほど、よろしくお願いします。

日時:4月2日(火) 14:00 ~ 24:00 (メンテナンス終了後サービスを再開します)

#### 🌂 関連サイトリンク

- Language

- ◆ 明治大学 □\*
- ◆ 明治大学 図書館
- ◆ 学内情報サービスロ\* パソコン・ネットワーク関連

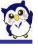

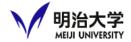

After Logging in

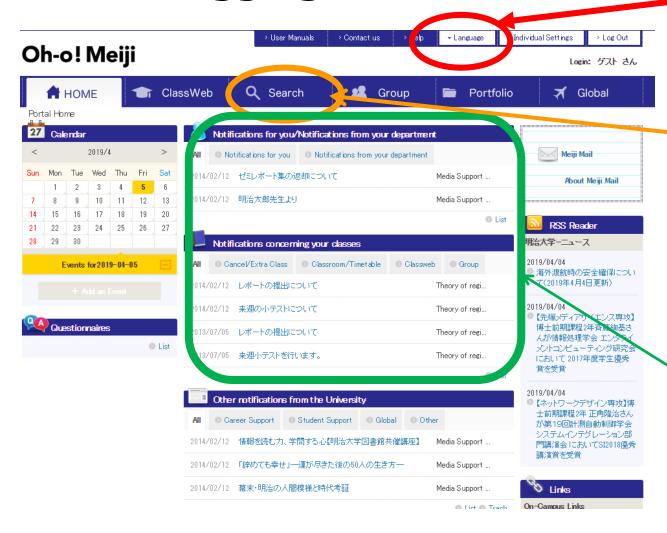

Change languages (Jp or En)

Search for classes \*Syllabus is also here

Notifications will be shown here.

\*Check regularly!

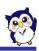

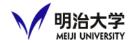

### How to check notifications

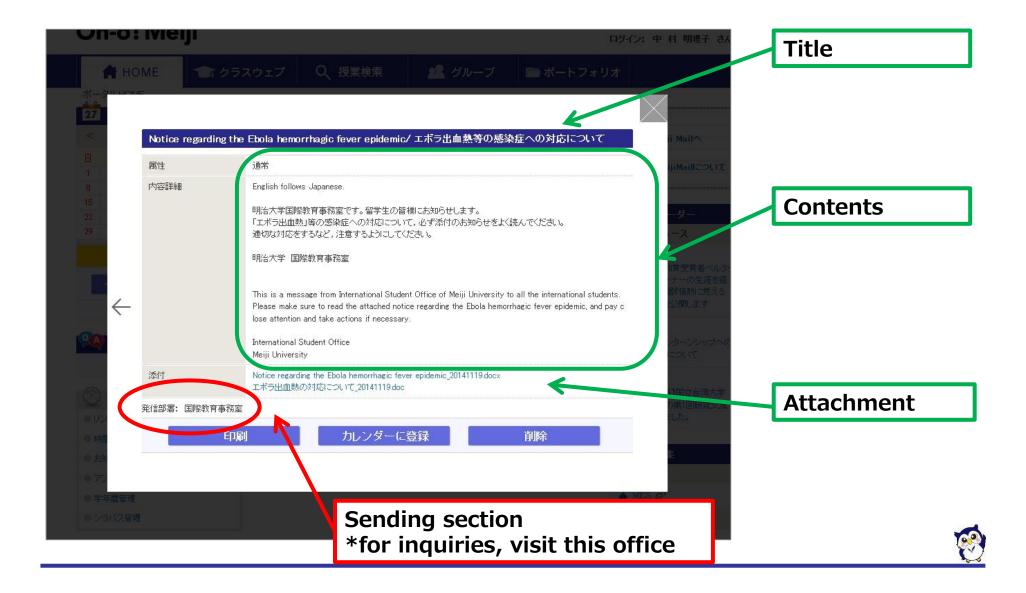

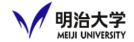

# Search for classes\*Syllabus data is also here

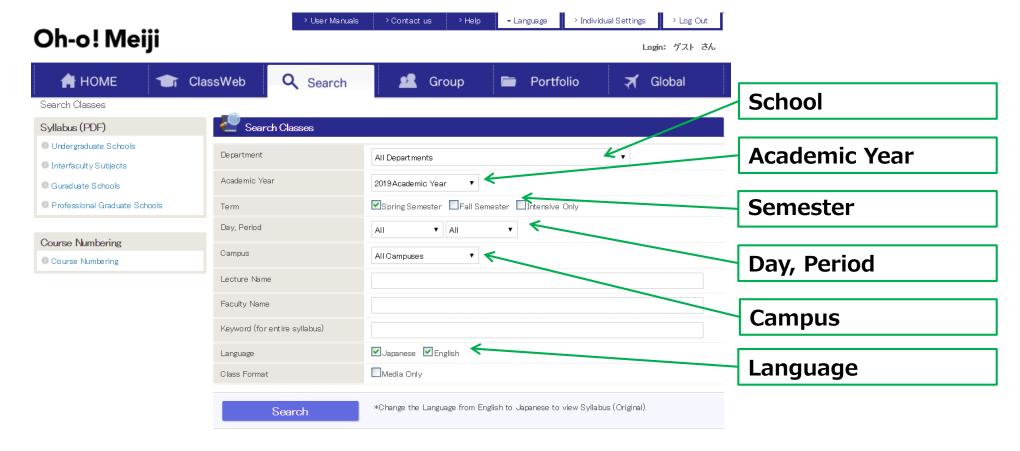

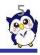

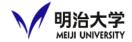

### Search results

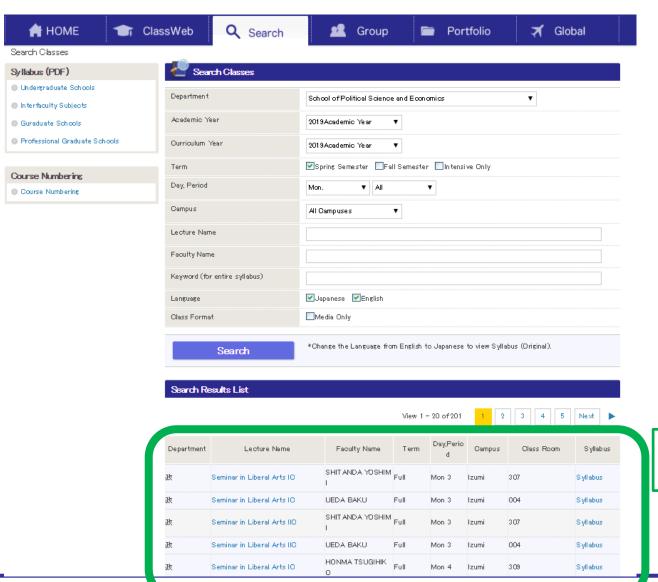

Results will be shown here

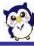

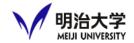

#### Instructions for Online Courses

https://oh-o2.meiji.ac.jp/group/course/view.php?id=9052

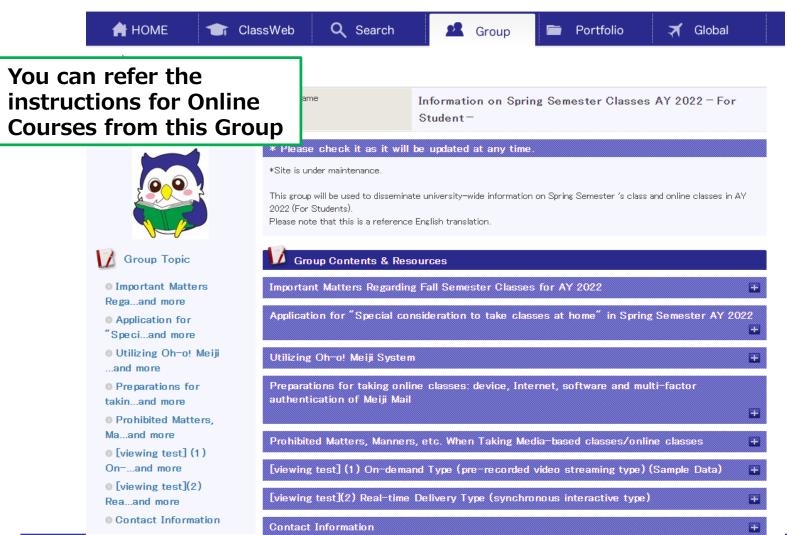

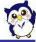

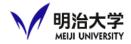

- Forwarding notifications
  - You can check notifications without logging in
  - **XE-mails will be sent from ohsysmt@meiji.ac.jp**

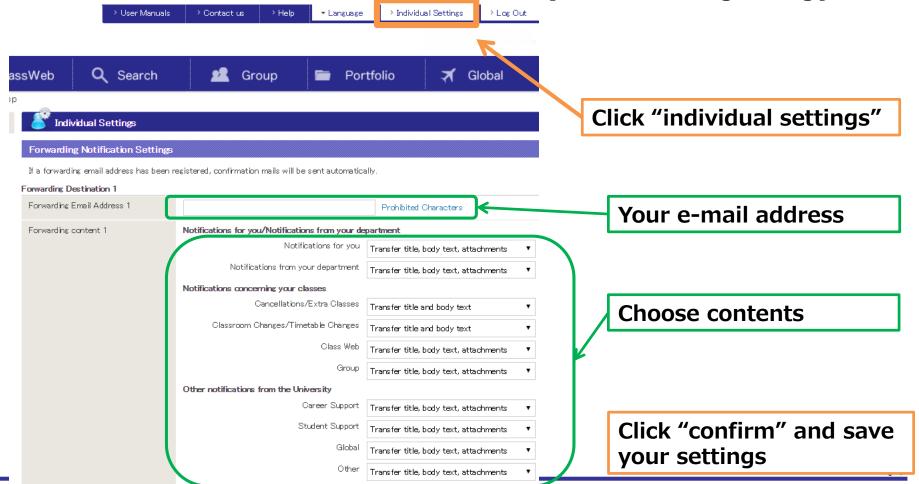

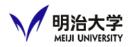

- □ If you are taking online courses, or if you are under "Special Consideration to take classes at home", you need to "self-enroll" to see class contents and join the first class.
  - This is not an official course registration. This is only a supplementary method to join the first week of classes. You need to register for courses during the course registration period using a registration system.
  - You can self-enroll for any courses including courses that you originally cannot register for. Please be aware of which courses you can register and cannot.
  - For details of course registration, make sure to watch the guidance and read "Course Registration Handbook"

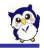

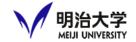

# ■ Step 1: Oh-o!Meiji Search classes

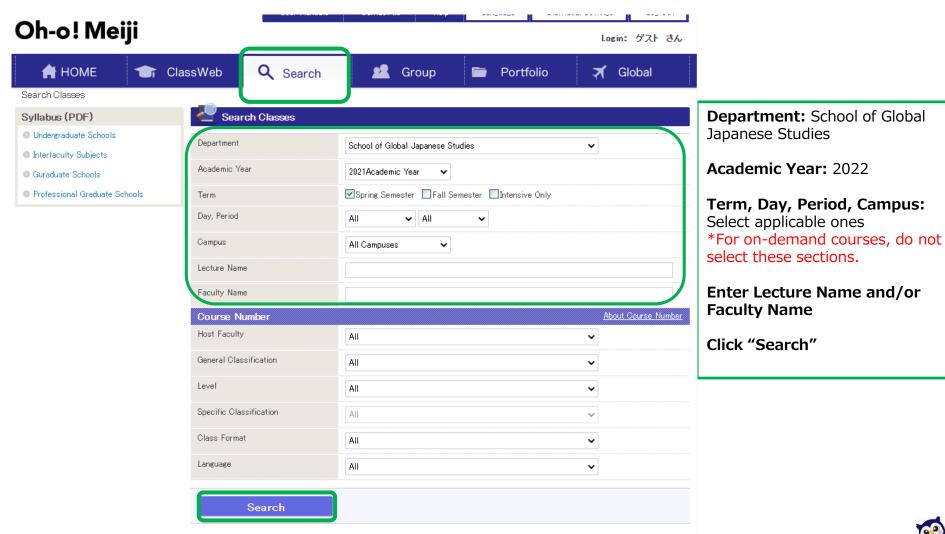

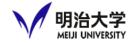

# ☐ Step 2: Self enrollment

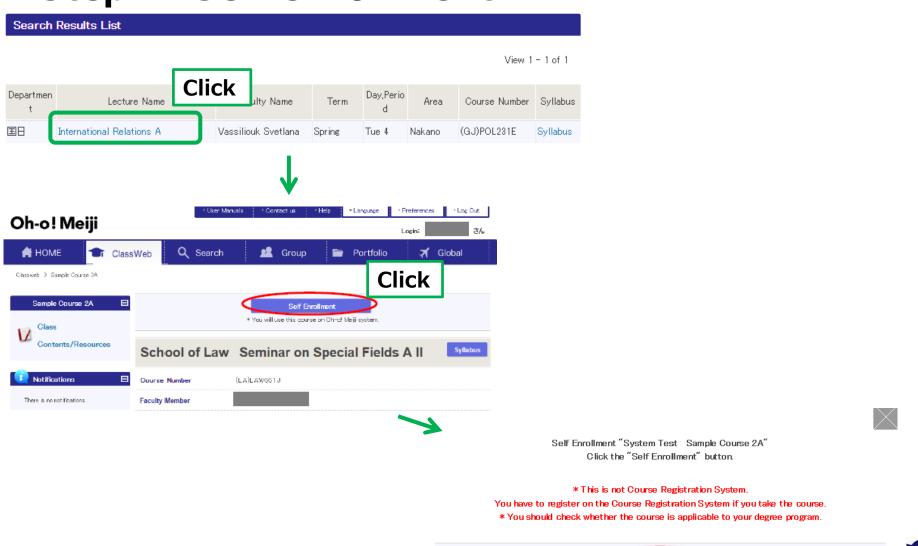

Self Enrollment

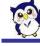

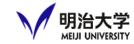

# ■ Step 3: Browse course content

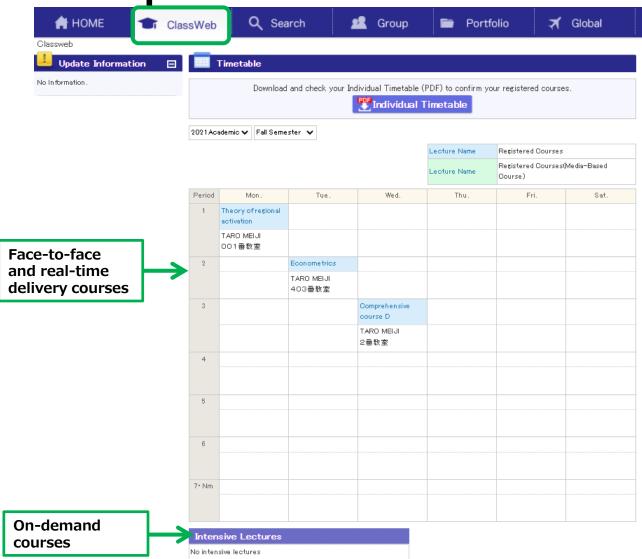

You can see self-enrolled courses in "ClassWeb" section.

Click on the course title, and browse course content.

If the course is available online, you will find the URL to join the online class in Notifications or Class Contents section.

\*If the URL is not available even the day before the class date, please contact the instructor directly. Note that a course may not be available in an online format.

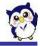